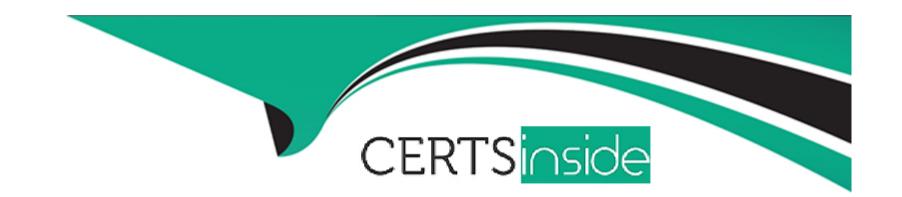

# Free Questions for PL-100 by certsinside

Shared by Sargent on 07-06-2022

For More Free Questions and Preparation Resources

**Check the Links on Last Page** 

### **Question Type:** MultipleChoice

Note: This question is part of a series of questions that present the same scenario. Each question in the series contains a unique solution that might meet the stated goals. Some question sets might have more than one correct solution, while others might not have a correct solution.

After you answer a question in this section, you will NOT be able to return to it. As a result, these questions will not appear in the review screen.

You are creating a canvas app that displays a list of accounts.

Users must be able to select an account and view details for the account. The app must include a feature that brings the user back to the list of accounts.

You add a blank screen named Screen\_Accounts and add a gallery named Gallery\_Accounts to the screen. You set the data source of Gallery\_Accounts to Accounts and add another blank screen named Screen\_AccountDetail.

You need to complete the app.

- \* Add a display form to Screen\_AccountDetail.
- \* Set the OnSelect property of Gallery\_Accounts to Navigate(Screen\_AccountDetail).

| * Set the data source of the form to Accounts.                                                                      |
|----------------------------------------------------------------------------------------------------|
| * Set the Item property of the form to Selected.                                                                    |
| * Add a back icon on Screen_AccountDetail and set its OnSelect property to Navigate(Screen_Accounts).               |
| Does the solution meet the goal?                                                                                    |
|                                                                                                    |
|                                                                                                    |
| Options:                                                                                                    |
| A) Yes                                                                                                    |
| B) No                                                                                                    |
|                                                                                                    |
|                                                                                                    |
| Answer:                                                                                                    |
| A                                                                                                    |
|                                                                                                    |
| Explanation:                                                                                                    |
| If you add a Display form control, the user can display all fields of a record or only the fields that you specify. |
|                                                                                                    |
| https://docs.microsoft.com/en-us/powerapps/maker/canvas-apps/controls/control-form-detail                           |
|                                                                                                    |

#### **Question Type:** MultipleChoice

Note: This question is part of a series of questions that present the same scenario. Each question in the series contains a unique solution that might meet the stated goals. Some question sets might have more than one correct solution, while others might not have a correct solution.

After you answer a question in this section, you will NOT be able to return to it. As a result, these questions will not appear in the review screen.

You are creating a canvas app that displays a list of accounts.

Users must be able to select an account and view details for the account. The app must include a feature that brings the user back to the list of accounts.

You add a blank screen named Screen\_Accounts and add a gallery named Gallery\_Accounts to the screen. You set the data source of Gallery\_Accounts to Accounts and add another blank screen named Screen\_AccountDetail.

You need to complete the app.

- \* Add an edit form to Screen\_AccountDetail and set the Default Mode of the form to New
- \* Set the OnSelect property of Gallery\_Accounts to Navigate(Screen\_AccountDetail).

| * Set the data source of the form to Accounts.                                                                                        |
|----------------------------------------------------------------------------------------------------|
| * Set the Item property of the form to Selected.                                                                                      |
| * Add a back icon on Screen_AccountDetail and set its OnSelect property to Navigate(Screen_Accounts).                                 |
| Does the solution meet the goal?                                                                                                    |
|                                                                                                    |
|                                                                                                    |
| Options:                                                                                                    |
| A) Yes                                                                                                    |
| B) No                                                                                                    |
|                                                                                                    |
|                                                                                                    |
| Answer:                                                                                                    |
| В                                                                                                    |
| Explanation:                                                                                                    |
| FormMode.New: the form is populated with default values and the user can modify the values of the fields. Once complete, the user can |
| add the record to the data source.                                                                                                    |
|                                                                                                    |
| https://docs.microsoft.com/en-us/powerapps/maker/canvas-apps/functions/function-form                                                  |

#### **Question Type:** MultipleChoice

Note: This question is part of a series of questions that present the same scenario. Each question in the series contains a unique solution that might meet the stated goals. Some question sets might have more than one correct solution, while others might not have a correct solution.

After you answer a question in this section, you will NOT be able to return to it. As a result, these questions will not appear in the review screen.

You are creating a canvas app that displays a list of accounts.

Users must be able to select an account and view details for the account. The app must include a feature that brings the user back to the list of accounts.

You add a blank screen named Screen\_Accounts and add a gallery named Gallery\_Accounts to the screen. You set the data source of Gallery\_Accounts to Accounts and add another blank screen named Screen\_AccountDetail.

You need to complete the app.

- \* Add an edit form to Screen\_AccountDetail and set the Default Mode of the form to View.
- \* Set the OnSelect property of Gallery\_Accounts to Navigate(Screen\_AccountDetail).

| * Set the data source of the form to Accounts.                                                                    |
|----------------------------------------------------------------------------------------------------|
| * Set the Item property of the form to Selected.                                                                  |
| * Add a back icon on Screen_AccountDetail and set its OnSelect property to Navigate(Screen_Accounts).             |
| Does the solution meet the goal?                                                                                  |
|                                                                                                    |
|                                                                                                    |
| Options:                                                                                                    |
| A) Yes                                                                                                    |
| B) No                                                                                                    |
|                                                                                                    |
|                                                                                                    |
| Answer:                                                                                                    |
| A                                                                                                    |
|                                                                                                    |
| Explanation:                                                                                                    |
| View, edit, or create an item, save the contents, and reset the controls in an Edit form control.                 |
| FormMode.View: The form is populated with an existing record but the user cannot modify the values of the fields. |
| This function is often invoked from the OnSelect formula of a Button or Image control.                            |

### **Question Type:** MultipleChoice

Note: This question is part of a series of questions that present the same scenario. Each question in the series contains a unique solution that might meet the stated goals. Some question sets might have more than one correct solution, while others might not have a correct solution.

After you answer a question in this section, you will NOT be able to return to it. As a result, these questions will not appear in the review screen.

You are creating a canvas app that displays a list of accounts.

Users must be able to select an account and view details for the account. The app must include a feature that brings the user back to the list of accounts.

You add a blank screen named Screen\_Accounts and add a gallery named Gallery\_Accounts to the screen. You set the data source of Gallery\_Accounts to Accounts and add another blank screen named Screen\_AccountDetail.

You need to complete the app.

| * Add an edit form to Screen_AccountDetail and set the Default Mode of the form to View.              |
|----------------------------------------------------------------------------------------------------|
| * Set the OnSelect property of Gallery_Accounts to Navigate(Screen_AccountDetail).                    |
| * Set the data source of the form to Accounts.                                                        |
| * Set the Item property of the form to Selected.                                                      |
| * Add a back icon on Screen_AccountDetail and set its OnSelect property to Navigate(Screen_Accounts). |
| Does the solution meet the goal?                                                                      |
|                                                                                                    |
| Options:                                                                                              |
| A) Yes                                                                                                |
| B) No                                                                                                 |
|                                                                                                    |
| Answer:                                                                                               |
| A                                                                                                    |
| Explanation:                                                                                          |
| View, edit, or create an item, save the contents, and reset the controls in an Edit form control.     |
|                                                                                                    |
|                                                                                                    |
|                                                                                                    |

FormMode.View: The form is populated with an existing record but the user cannot modify the values of the fields.

This function is often invoked from the OnSelect formula of a Button or Image control.

https://docs.microsoft.com/en-us/powerapps/maker/canvas-apps/functions/function-form

### **Question 5**

#### **Question Type:** MultipleChoice

Note: This question is part of a series of questions that present the same scenario. Each question in the series contains a unique solution that might meet the stated goals. Some question sets might have more than one correct solution, while others might not have a correct solution.

After you answer a question in this section, you will NOT be able to return to it. As a result, these questions will not appear in the review screen.

You are creating a canvas app that displays a list of accounts.

Users must be able to select an account and view details for the account. The app must include a feature that brings the user back to the list of accounts.

You add a blank screen named Screen\_Accounts and add a gallery named Gallery\_Accounts to the screen. You set the data source of Gallery\_Accounts to Accounts and add another blank screen named Screen\_AccountDetail.

| You need to complete the app.                                                                         |
|----------------------------------------------------------------------------------------------------|
| Solution:                                                                                             |
| * Add a display form to Screen_AccountDetail.                                                         |
| * Set the OnSelect property of Gallery_Accounts to Navigate(Screen_AccountDetail).                    |
| * Set the data source of the form to Accounts.                                                        |
| * Set the Item property of the form to Selected.                                                      |
| * Add a back icon on Screen_AccountDetail and set its OnSelect property to Navigate(Screen_Accounts). |
| Does the solution meet the goal?                                                                      |
|                                                                                                    |
| Options:                                                                                              |
| A) Yes                                                                                                |
| B) No                                                                                                 |
|                                                                                                    |
| Answer:                                                                                               |
| A                                                                                                    |
| Explanation:                                                                                          |
|                                                                                                    |

If you add a Display form control, the user can display all fields of a record or only the fields that you specify.

https://docs.microsoft.com/en-us/powerapps/maker/canvas-apps/controls/control-form-detail

# **Question 6**

#### **Question Type:** MultipleChoice

Note: This question is part of a series of questions that present the same scenario. Each question in the series contains a unique solution that might meet the stated goals. Some question sets might have more than one correct solution, while others might not have a correct solution.

After you answer a question in this section, you will NOT be able to return to it. As a result, these questions will not appear in the review screen.

You are creating a canvas app that displays a list of accounts.

Users must be able to select an account and view details for the account. The app must include a feature that brings the user back to the list of accounts.

You add a blank screen named Screen\_Accounts and add a gallery named Gallery\_Accounts to the screen. You set the data source of Gallery\_Accounts to Accounts and add another blank screen named Screen\_AccountDetail.

You need to complete the app.

| * Add an edit form to Screen_AccountDetail and set the Default Mode of the form to New                |
|----------------------------------------------------------------------------------------------------|
| * Set the OnSelect property of Gallery_Accounts to Navigate(Screen_AccountDetail).                    |
| * Set the data source of the form to Accounts.                                                        |
| * Set the Item property of the form to Selected.                                                      |
| * Add a back icon on Screen_AccountDetail and set its OnSelect property to Navigate(Screen_Accounts). |
| Does the solution meet the goal?                                                                      |
|                                                                                                    |
|                                                                                                    |
| Options:                                                                                              |
| A) Yes                                                                                                |
| B) No                                                                                                 |
|                                                                                                    |
|                                                                                                    |
| Answer:                                                                                               |
| В                                                                                                    |
|                                                                                                    |
| Explanation:                                                                                          |
|                                                                                                    |
|                                                                                                    |

FormMode.New: the form is populated with default values and the user can modify the values of the fields. Once complete, the user can add the record to the data source.

https://docs.microsoft.com/en-us/powerapps/maker/canvas-apps/functions/function-form

### To Get Premium Files for PL-100 Visit

https://www.p2pexams.com/products/pl-100

### **For More Free Questions Visit**

https://www.p2pexams.com/microsoft/pdf/pl-100

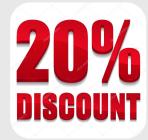